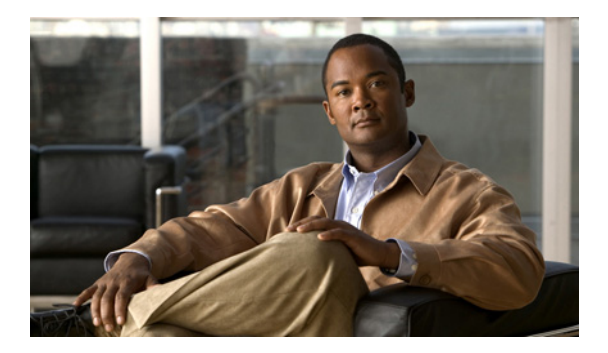

# トラブルシューティング

- **•** 「CLI [コマンドを使用したシステムのトラブルシューティング」\(](#page-0-0)P.45)
- **•** [「コンフィギュレーションの変更のトラブルシューティング」\(](#page-2-0)P.47)
- **•** [「関連項目」\(](#page-2-1)P.47)

# <span id="page-0-0"></span>**CLI** コマンドを使用したシステムのトラブルシューティング

問題のトラブルシューティング時に、シスコのテクニカル サポート担当者がこれらのコマンドを複数 実行することをお願いする場合があります。シスコのテクニカル サポート担当者はそのときに、コマ ンドに関する追加情報をお伝えします。

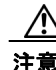

注意<br>注意 これらのコマンドの一部は、システムのパフォーマンスに影響を与える場合があります。Cisco Technical Support による指示がない限り、これらのコマンドを使用しないことを強く推奨します。

- **•** [「ログについて」\(](#page-0-1)P.45)
- **•** 「Log [コマンド」\(](#page-1-0)P.46)
- **•** [「ログ出力の例」\(](#page-1-1)P.46)
- **•** 「Trace [コマンドの使用」\(](#page-1-2)P.46)
- **•** 「Show [コマンドの使用」\(](#page-2-2)P.47)

### <span id="page-0-1"></span>ログについて

システムの問題をデバッグするために、ログ メッセージを使用できます。ログ メッセージは、 messages.log ファイルに保存されます。

デフォルトでは、ハード ディスクに対するログおよびトレースはオフになっています。**log trace boot** コマンドを実行すると、ログおよびトレース機能がすぐに開始されます。

ハード ディスクにあるログ ファイルおよびトレース ファイルを確認するには、Cisco Unified SIP Proxy EXEC モードで **show logs** コマンドを使用します。このコマンドにより、使用可能なログのリス ト、ログのサイズ、および最新の変更が行われた日付が表示されます。

各ファイルは 10 MB の固定長で、この長さに達すると、トレースおよびロギングは自動的に停止しま す。古いファイルは、新しいファイルによって上書きされます。

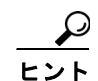

ログファイルの内容を表示できない場合は、ログファイルを Cisco Unified SIP Proxy から外部サーバ へコピーして、**vi** などのテキスト エディタを使用して内容を表示します。

### <span id="page-1-0"></span>**Log** コマンド

Cisco Unified SIP Proxy には、次の log コマンドがあります。

- **• log console** コマンド
- **• log console monitor** コマンド
- **• log server** コマンド
- **• log trace boot** コマンド
- **• log trace buffer save** コマンド
- **• show logs** コマンド
- **• show trace log** コマンド

#### <span id="page-1-1"></span>ログ出力の例

次に、ログ出力の例を示します。

se-Module(exec-mping)> **show logs**

SIZELAST\_MODIFIED\_TIMENAME 28719Mon Dec 22 14:15:06 EST 2008linux\_session.log 2573Fri Dec 19 08:28:13 EST 2008install.log 8117Fri Dec 19 08:27:51 EST 2008dmesg 2274Fri Dec 19 08:27:55 EST 2008syslog.log 10455Thu Dec 18 16:38:13 EST 2008sshd.log.prev 1268Fri Dec 19 08:28:09 EST 2008atrace.log 384 Fri Dec 19 08:27:55 EST 2008debug\_server.log 10380Thu Dec 18 16:06:58 EST 2008postgres.log.prev 1361Fri Dec 19 08:28:14 EST 2008sshd.log 5598Fri Dec 19 08:30:13 EST 2008postgres.log 1014Fri Dec 19 08:27:57 EST 2008klog.log 2298494Sun Dec 21 23:30:00 EST 2008messages.log 85292Fri Dec 19 08:25:33 EST 2008shutdown\_installer.log

#### <span id="page-1-2"></span>**Trace** コマンドの使用

Cisco Unified SIP Proxy のネットワーク コンフィギュレーションのトラブルシューティングを実行す るには、Cisco Unified SIP Proxy EXEC モードで **trace enable** コマンドを実行します。

Cisco Unified SIP Proxy には、次の trace コマンドがあります。

- **• log trace boot** コマンド
- **• log trace buffer save** コマンド
- **• show trace log** コマンド
- **• show trace options** コマンド
- **• trace disable** コマンド
- **• trace enable** コマンド
- **• trace level** コマンド

#### <span id="page-2-2"></span>**Show** コマンドの使用

Cisco Unified SIP Proxy コンフィギュレーションのトラブルシューティングを実行するために、標準 の show コマンドに加えて次のコマンドを使用します。

- **• show status queue**
- **• show status server-group radius** [*server-group-name*]
- **• show status server-group sip** [*server-group-name*]
- **• show status sip**

# <span id="page-2-0"></span>コンフィギュレーションの変更のトラブルシューティング

問題 コンフィギュレーション データの一部が失われました。

**推奨処置** 変更内容を実行コンフィギュレーションに頻繁にコピーします。「設定のコピー」 (P.41)を参照してください。

- 問題 システムを再起動したときにコンフィギュレーション データが失われました。
	- 説明 再起動する前にデータを保存していませんでした。

推奨処置 **copy running-config startup-config** コマンドを使用して、変更内容を実行コンフィ ギュレーションからスタートアップ コンフィギュレーションにコピーします。Cisco Unified SIP Proxy の再起動時に、スタートアップ コンフィギュレーションがリロードされます。「設定のコ ピー」(P.41)を参照してください。

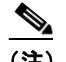

(注) メッセージはアプリケーション データと見なされて、スタートアップ コンフィギュレーション のディスクに直接保存されます(停電の場合や、新規にインストールする場合は、別のサーバ にバックアップする必要があります)。これ以外のコンフィギュレーションの変更をスタート アップ コンフィギュレーションに保持するには、明示的に「コンフィギュレーションの保存」 操作を行う必要があります。

## <span id="page-2-1"></span>関連項目

- **•** CLI コマンドについては、『*[CLI Command Reference for Cisco Unified SIP Proxy Release 8.5](http://www.cisco.com/en/US/products/ps10475/prod_command_reference_list.html)*』を 参照してください。
- **•** コンフィギュレーションのコピーについては、「設定のコピー」(P.41)を参照してください。

■ 関連項目